# A QUICK GUIDE TO GET STARTED WITH CLASSES

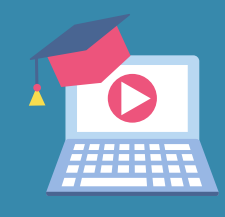

### WORLD BOOK WIZARD

Wizard is a personalized learning platform designed to reinforce the curriculum and is an effective tool for distance learning. With pre-created exercises you can assign content to students and gain valuable insight into their path towards mastery!

Content is aligned to standards and spans grades K-8 in the core subjects (Math, Science, Social Studies, and Language Arts)

.

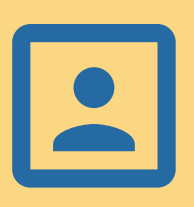

### LOG IN OR CREATE AN ACCOUNT

- Enter *Student* then select *World Book Wizard* 1. under **Quick Links**.
- 2. Click **Continue** to access the *Wizard* login page.
	- a. If you already have a My World Book Account, enter your username and password.
	- b. If you do not have an account yet, click create account and fill in your details.
- 3. The <u>first time</u> you create an account or log in, you will be prompted to enter a **teacher code.** (Obtain this code from your admin.)
- Welcome! You now see your personal teacher 4. dashboard!

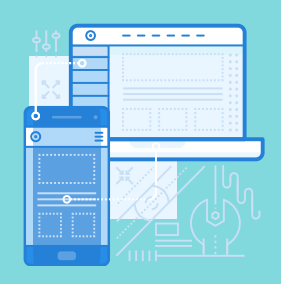

### TEACHER DASHBOARD

Create and manage classes. Assign content with due dates. Monitor student progress. Icons provide quick insight on status.

Students have their own dashboard to join classes and take drills that have been assigned!

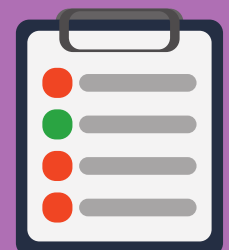

### ADAPTIVE TECHNOLOGY

The drills are adaptive resulting in greater retention and effective use of learning time. They adjust to an individual's speed and level.

What one person still finds difficult is automatically repeated more often and material they've already mastered is repeated less frequently.

# IDEAS FOR USE

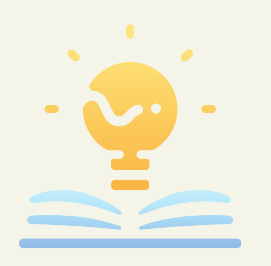

## FORMATIVE OR SUMMATIVE ASSESSMENT

Assign a drill before beginning a unit to find out what students already know and what topics will need more instruction.

Assign a drill after a unit to check for understanding.

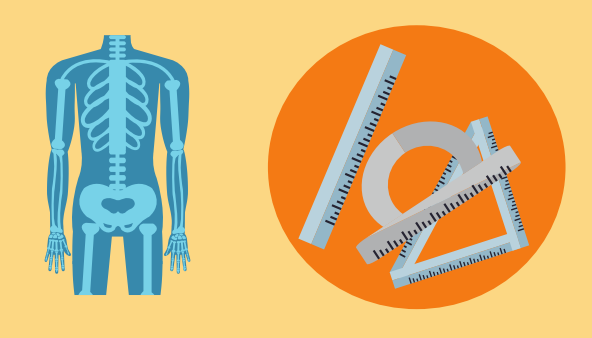

### HOMEWORK

Working on fractions? Assign the *equivalent fractions* drill for extra practice.

Studying the human body? Assign the *circulatory system* drill as an introduction to that system.

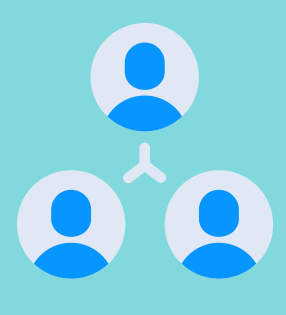

# INTERVENTION

Create a class to represent a small group , or assign content to individuals within a class for extra practice.

The feedback in a drill helps provide extra instruction and correct misconceptions on the spot!

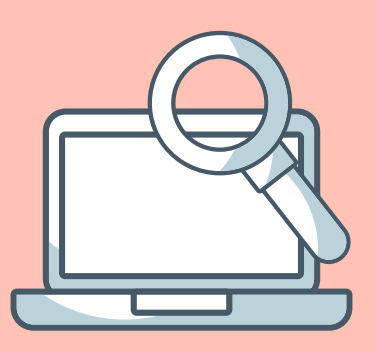

### BROWSE CONTENT

Unsure of what to assign? Browse drills from the teacher dashboard or [click](https://docs.google.com/spreadsheets/d/11VioCpL70VAzHehPAGkQkTQsy0jw06olSv6JJZFbgDM/edit?ts=5e7bc6f3) here [to](https://docs.google.com/spreadsheets/d/11VioCpL70VAzHehPAGkQkTQsy0jw06olSv6JJZFbgDM/edit?ts=5e7bc6f3) find content by grade, subject, standard correlation, and more!